Приложение 5 к приказу Министерства образования Камчатского края  $N_2$  $\overline{O}$ 

## Инструкция

## по заполнению бланков единого государственного экзамена и государственного выпускного экзамена по образовательным программам среднего общего образования в 2024 году

### Содержание

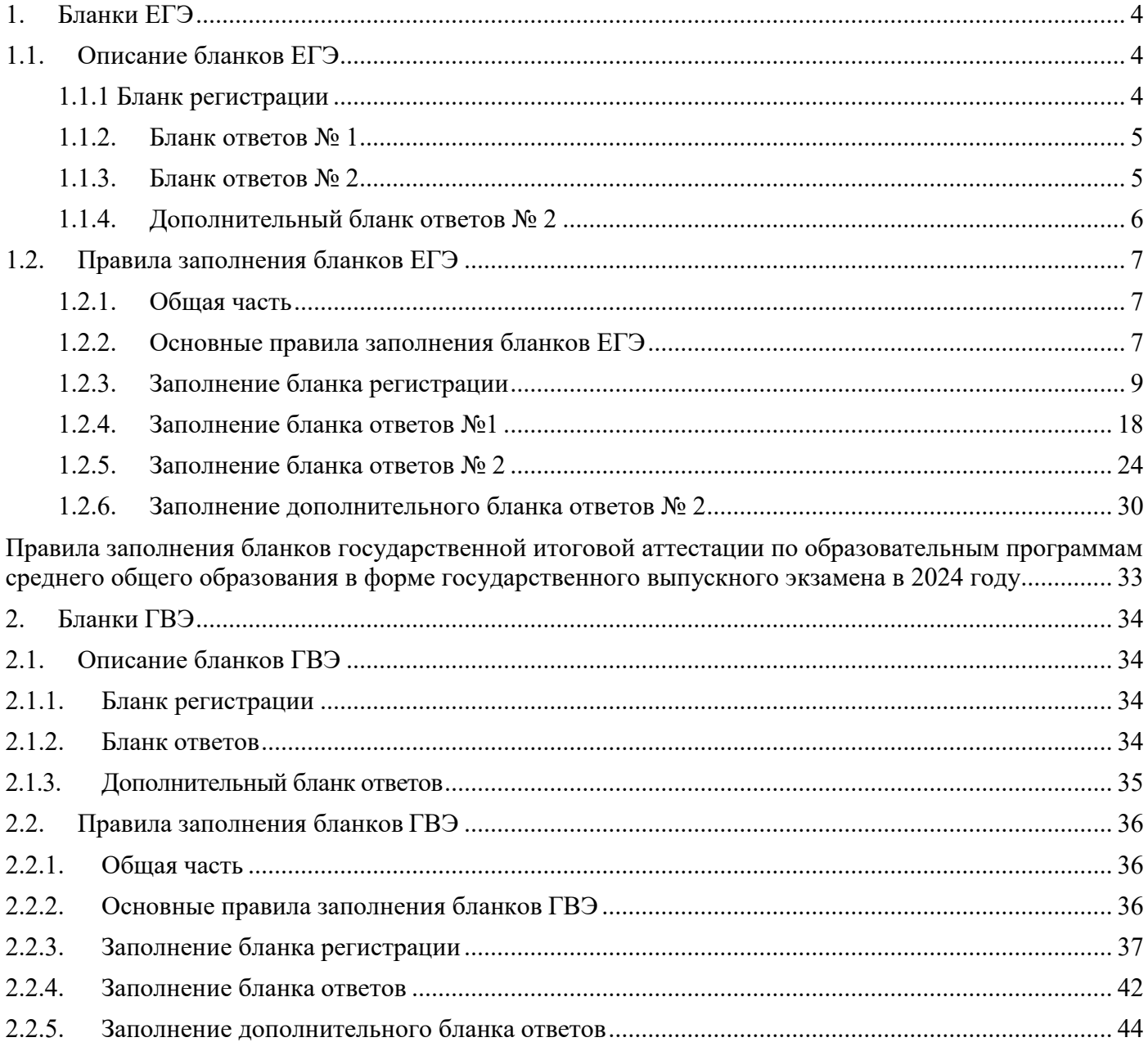

### Перечень условных обозначений и сокращений

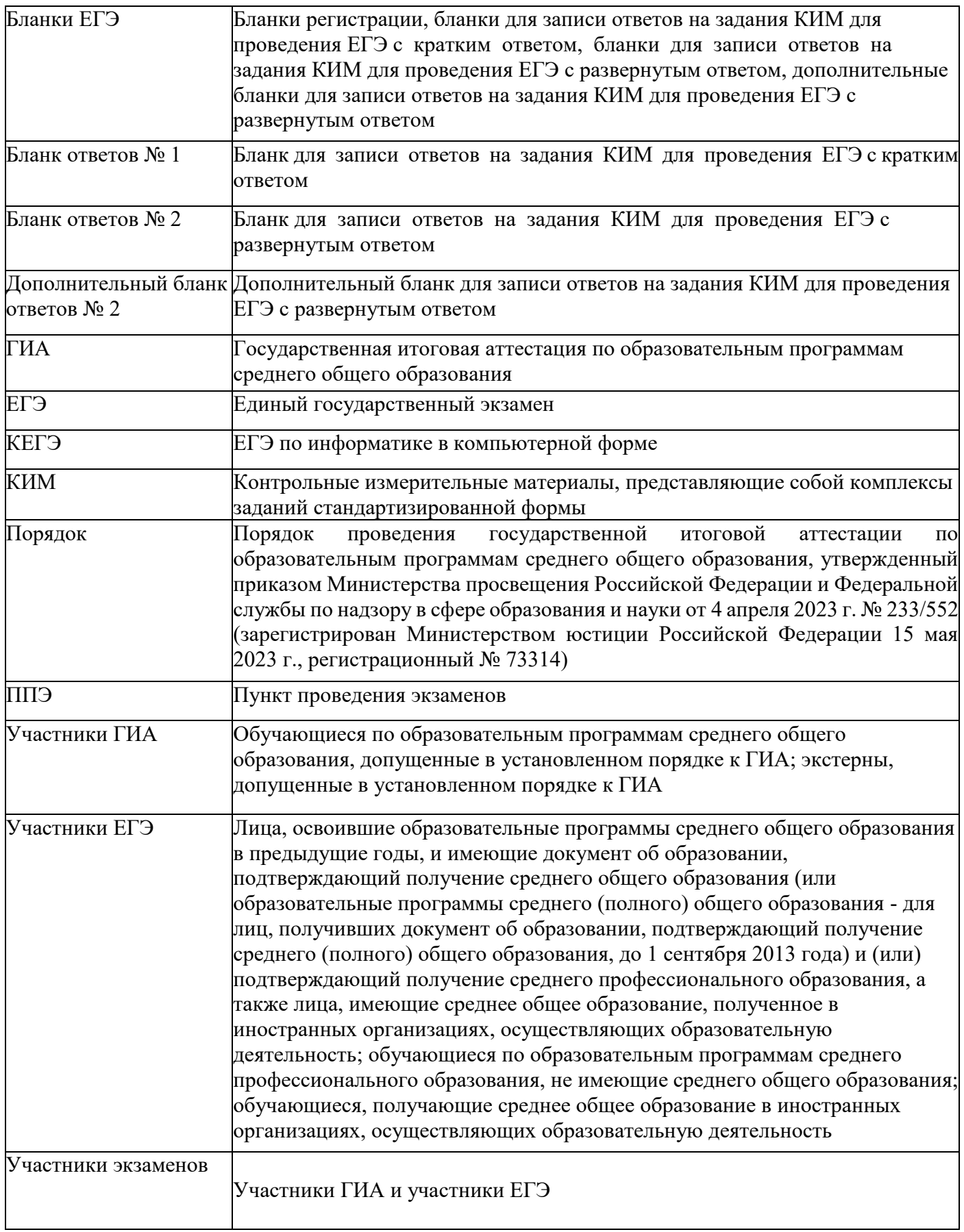

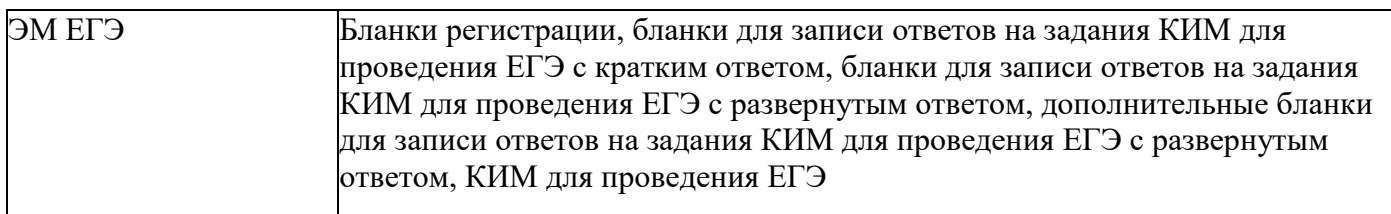

## **1. Бланки ЕГЭ**

<span id="page-3-0"></span>В целях обеспечения единых условий для всех участников экзаменов при проведении и обработке результатов ЕГЭ используются унифицированные бланки ЕГЭ.

При проведении ЕГЭ по математике базового уровня комплект бланков включает в себя только бланк регистрации и бланк ответов № 1. При проведении ЕГЭ по иностранным языкам (устная часть) и КЕГЭ комплект бланков включает только бланк регистрации.

Бланки ЕГЭ являются машиночитаемыми формами, подлежащими автоматизированной обработке аппаратно-программным комплексом. В процессе автоматизированной обработки бланков ЕГЭ внесенная в поля бланков ЕГЭ информация преобразуется в текст посредством специальных аппаратнопрограммных средств.

## <span id="page-3-1"></span>**1.1. Описание бланков ЕГЭ**

## **1.1.1 Бланк регистрации**

<span id="page-3-2"></span>Черно-белый бланк регистрации является машиночитаемой формой и состоит из трех частей - верхней, средней и нижней. На бланке регистрации расположены реперные метки.

В верхней части бланка регистрации расположена надпись «Единый государственный экзамен - 2024» и название бланка «Бланк регистрации».

В верхней части бланка регистрации также расположены поля:

код региона; код ППЭ;

код предмета;

название предмета;

дата проведения ЕГЭ;

поле для служебного использования «Резерв-1».

В средней части бланка регистрации расположены поля для внесения следующих сведений об участнике экзамена:

фамилия, имя, отчество (последнее – при наличии);

серия и номер документа, удостоверяющего личность.

В средней части бланка регистрации также расположены:

краткая памятка о необходимости соблюдении порядка проведения ГИА;

краткая инструкция по определению целостности и корректности печати индивидуального комплекта участника экзамена;

поле для внесения контрольной суммы;

поле для подписи участника экзамена об ознакомлении с порядком проведения ГИА.

В нижней части бланка регистрации расположены поля для служебного использования (поля «Резерв-2», «Служебная отметка»), поля для заполнения ответственным организатором в аудитории ППЭ в случаях, если участник экзамена удален с экзамена в связи с нарушением Порядка или не завершил экзамен по объективным причинам, а также поле для подписи ответственного организатора.

#### **1.1.2. Бланк ответов № 1**

<span id="page-4-0"></span>Черно-белый бланк ответов № 1 является машиночитаемой формой и состоит из трех частей - верхней, средней и нижней. На бланке ответов № 1 расположены реперные метки.

В верхней части бланка ответов № 1 расположена надпись «Единый государственный экзамен - 2024» и название бланка «Бланк ответов № 1».

Здесь же расположены: вертикальный штрихкод, горизонтальный штрихкод, QR-код, поле для подписи участника экзамена, образцы написания букв, цифр, символов, используемых при заполнении бланка.

В этой части бланка ответов № 1 находятся поля для указания следующей информации:

код региона;

код предмета;

название предмета;

поле для подписи участника экзамена;

поле для служебного использования «Резерв-4».

В средней части бланка ответов № 1 расположены поля для записи результатов выполнения заданий с кратким ответом. Максимальное количество полей для кратких ответов - 40. Максимальное количество символов в одном ответе - 17.

В бланке ответов № 1 по литературе в полях для кратких ответов № 4-5 и № 9-11 внесена надпись «Задание выполняется на бланке ответов № 2».

В нижней части бланка ответов № 1 предусмотрены:

поля для замены ошибочных ответов на задания КИМ для проведения ЕГЭ с кратким ответом. Количество полей для замены ошибочных ответов - 6, максимальное количество символов в одном ответе - 17;

поле «Количество заполненных полей «Замена ошибочных ответов», заполняемое ответственным организатором в аудитории, и поле для подписи ответственного организатора.

#### **1.1.3. Бланк ответов № 2**

<span id="page-4-1"></span>Черно-белый бланк ответов № 2 (лист 1 и лист 2) является односторонней машиночитаемой формой и состоит из двух частей - верхней и нижней.

В верхней части бланка ответов № 2 (лист 1 и лист 2) расположена надпись «Единый государственный экзамен – 2024» и название бланка «Бланк ответов № 2. Лист 1» или

«Бланк ответов № 2. Лист 2» соответственно.

Здесь же расположены: вертикальный штрихкод, горизонтальный штрихкод и его значение, QR-код.

В этой части бланка ответов № 2 (лист 1 и лист 2) находятся поля для указания следующей информации:

код региона;

код предмета;

название предмета;

на листе 1 бланка ответов № 2 поле для записи цифрового значения штрихкода бланка ответов № 2 лист 2;

на листе 2 бланка ответов № 2 поле для записи цифрового значения штрихкода дополнительного бланка ответов № 2;

поля для нумерации листов бланков ответов № 2;

поля для служебного использования «Резерв-5», «Резерв-6».

На листе 2 бланка ответов № 2 указано «Данный бланк использовать только после заполнения бланка ответов № 2 лист 1».

Поле для записи ответов на задания КИМ для проведения ЕГЭ с развернутым ответом располагается в нижней части бланка ответов № 2 и разлиновано пунктирными линиями «в клеточку» увеличенного размера.

В бланке ответов № 2 (лист 1 и лист 2) по китайскому языку поле для записи ответов на задания КИМ для проведения ЕГЭ с развернутым ответом располагается в нижней части бланка ответов № 2 и разлиновано пунктирными линиями «в клеточку».

В нижней части листа 1 и листа 2 бланка ответов № 2 содержится указание для участников экзамена в случае недостатка места для записи ответов на задания КИМ для проведения ЕГЭ с развернутым ответом.

#### **1.1.4. Дополнительный бланк ответов № 2**

<span id="page-5-0"></span>Черно-белый дополнительный бланк ответов № 2 является односторонней машиночитаемой формой и состоит из двух частей - верхней и нижней.

В верхней части дополнительного бланка ответов № 2 расположена надпись «Единый государственный экзамен – 2024» и название бланка «Дополнительный бланк ответов № 2».

Здесь же расположены: вертикальный штрихкод, горизонтальный штрихкод и его цифровое значение, QR-код.

В этой части дополнительного бланка ответов № 2 находятся поля для указания следующей информации:

код региона;

код предмета и название предмета;

поле для записи цифрового значения штрихкода следующего дополнительного бланка ответов № 2, в случае его использования участником экзамена;

поля для нумерации листов дополнительного бланков ответов № 2;

поле для служебного использования «Резерв-6».

В дополнительном бланке ответов № 2 указано «Данный бланк использовать только после заполнения обоих листов основного бланка ответов № 2».

Поле для записи ответов на задания КИМ для проведения ЕГЭ с развернутым ответом располагается в нижней части дополнительного бланка ответов № 2 и разлиновано пунктирными линиями «в клеточку».

В дополнительном бланке ответов № 2 по китайскому языку поле для записи ответов на задания КИМ для проведения ЕГЭ с развернутым ответом располагается в нижней части дополнительного бланка ответов № 2 и разлиновано пунктирными линиями «в клеточку» увеличенного размера.

В нижней части листа дополнительного бланка ответов № 2 содержится указание для участников экзаменов в случае недостатка места для записи ответов.

### <span id="page-6-0"></span>**1.2. Правила заполнения бланков ЕГЭ**

#### **1.2.1. Общая часть**

<span id="page-6-1"></span>Участники экзаменов выполняют экзаменационные работы на бланках ЕГЭ, формы и описание правил заполнения которых приведены ниже.

При заполнении бланков ЕГЭ необходимо точно соблюдать настоящие правила, так как информация, внесенная в бланки, сканируется и обрабатывается с использованием специальных аппаратно-программных средств.

В случае нехватки места в бланках ответов № 2 (лист 1 и лист 2) по просьбе участника экзамена организатор выдает ему дополнительный бланк ЕГЭ № 2. При этом номер дополнительного бланка ответов № 2 организатор в аудитории указывает в листе 2 бланка ответов № 2.

## **ВАЖНО!!! Оборотные стороны бланков ЕГЭ НЕ ЗАПОЛНЯЮТСЯ!!!**

### **1.2.2. Основные правила заполнения бланков ЕГЭ**

<span id="page-6-2"></span>Все бланки ЕГЭ заполняются гелевой или капиллярной ручкой с чернилами черного цвета.

**ВАЖНО!!!** Участник экзамена ДОЛЖЕН ИЗОБРАЖАТЬ КАЖДУЮ ЦИФРУ И БУКВУ во всех заполняемых полях бланка регистрации и бланка ответов № 1, ТЩАТЕЛЬНО КОПИРУЯ ОБРАЗЕЦ ЕЕ НАПИСАНИЯ из строки с образцами написания символов, расположенными в верхней части бланка регистрации и бланка ответов № 1. Небрежное написание символов может привести к тому, что при автоматизированной обработке символ может быть распознан неправильно.

Каждое поле в бланках заполняется, начиная с первой позиции (в том числе и поля для внесения фамилии, имени и отчества (последнее - при наличии) участника экзамена, реквизитов документа, удостоверяющего его личность).

При записи ответов необходимо строго следовать инструкциям по выполнению экзаменационной работы (к группе заданий, отдельным заданиям), указанным в КИМ для проведения ЕГЭ по соответствующему учебному предмету.

На бланках ответов № 1 и № 2, дополнительном бланке ответов № 2 не должно быть пометок, содержащих информацию о личности участника экзамена.

Категорически запрещается:

делать в полях бланков ЕГЭ, вне полей бланков ЕГЭ или в полях, заполненных типографским способом, какие-либо записи и (или) пометки, не относящиеся к содержанию полей бланков ЕГЭ;

использовать для заполнения бланков ЕГЭ цветные ручки вместо гелевой или капиллярной ручки с чернилами черного цвета, карандаш, средства для исправления внесенной в бланки ЕГЭ информации (корректирующую жидкость, «ластик» и др.).

<span id="page-8-0"></span>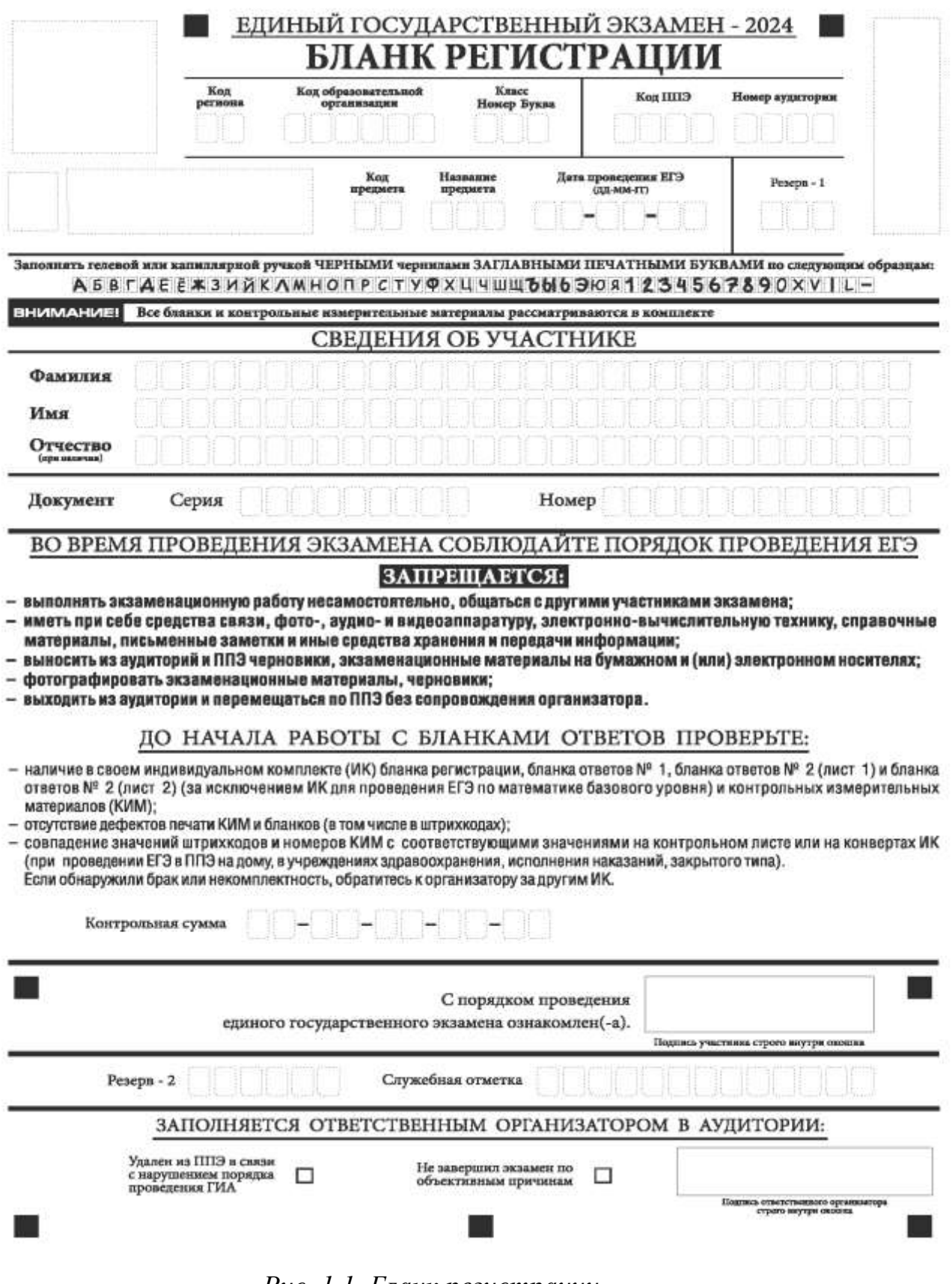

# **1.2.3. Заполнение бланка регистрации**

*Рис. 1.1. Бланк регистрации*

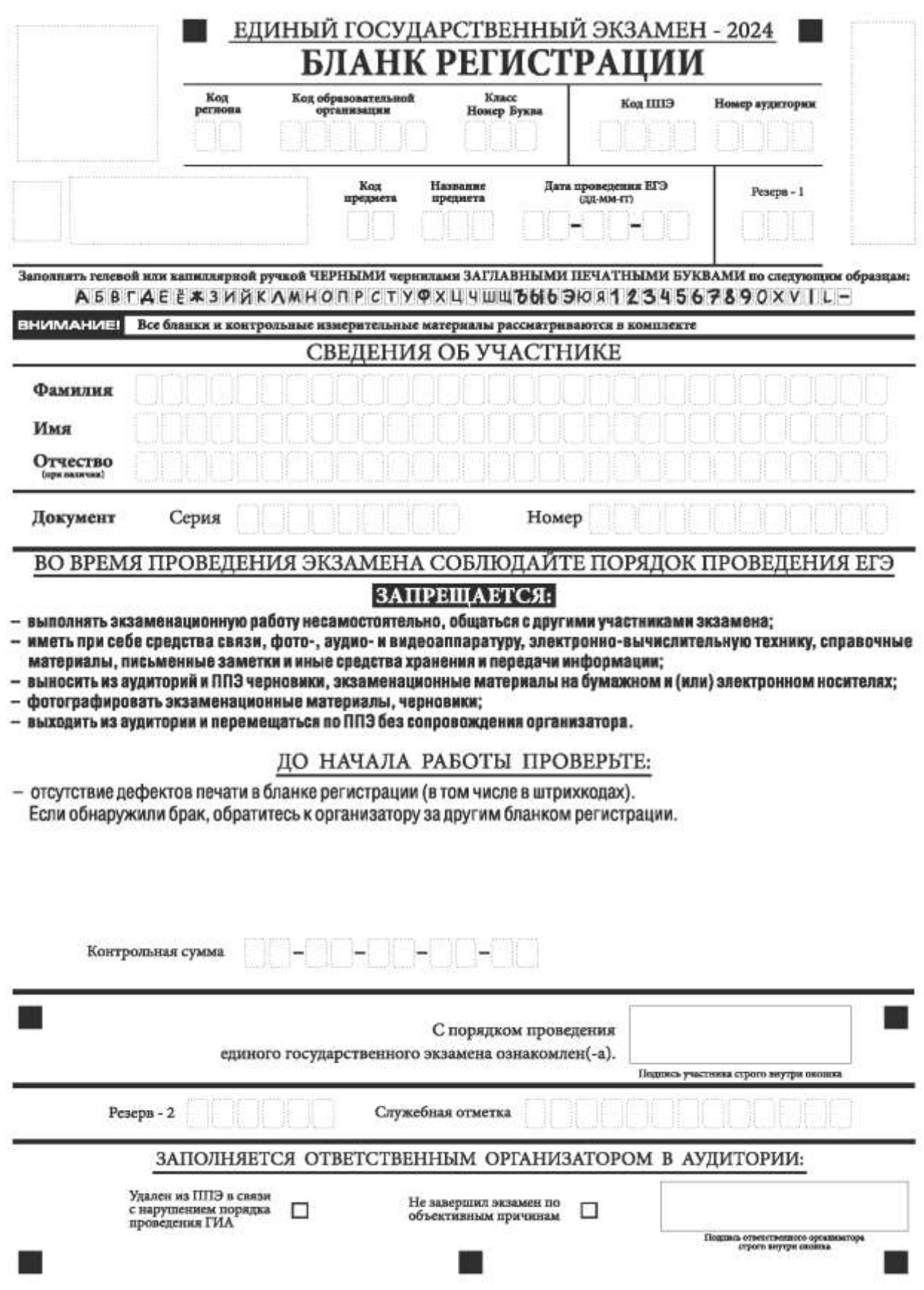

*Рис. 1.2. Бланк регистрации по иностранным языкам (устная часть)*

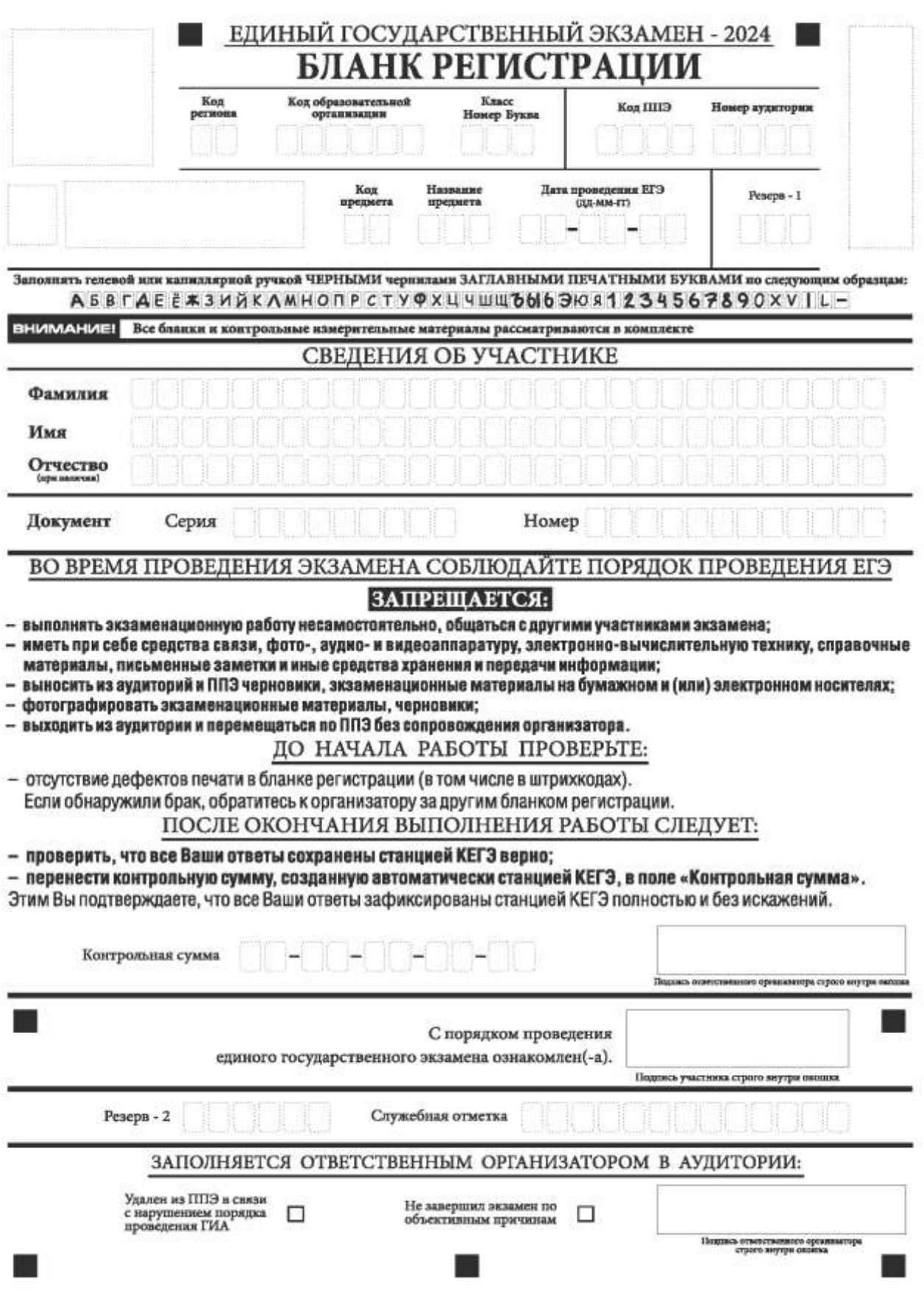

*Рис. 1.3. Бланк регистрации КЕГЭ*

*По указанию ответственного организатора в аудитории участники экзамена приступают к заполнению верхней части бланка регистрации (рис. 2).*

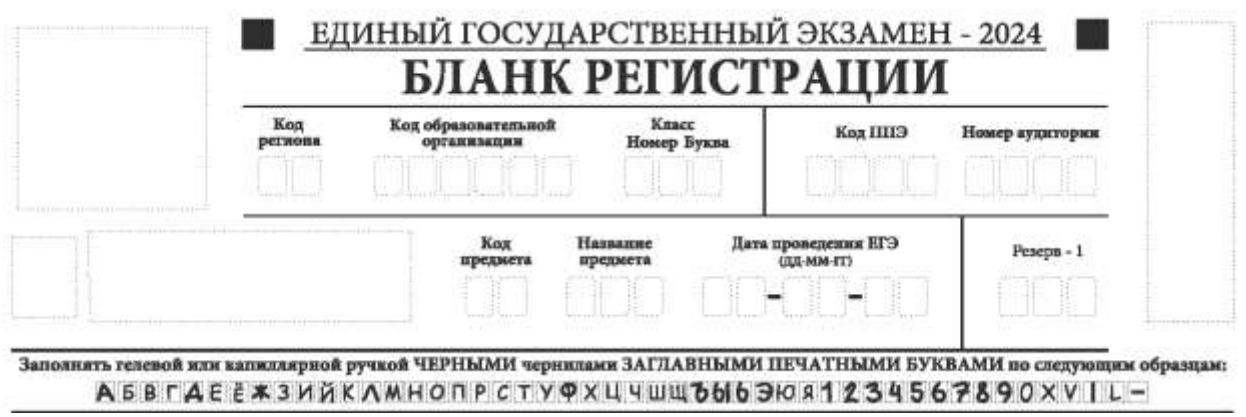

*Рис. 2. Верхняя часть бланка регистрации*

Участниками экзаменов заполняются следующие поля верхней части бланка регистрации (см. Таблицу 1):

код образовательной организации;

номер и буква класса (только для участников ГИА, участниками ЕГЭ не заполняется);

номер аудитории.

Поля «Код региона», «Код ППЭ», «Код предмета», «Название предмета», «Дата проведения ЕГЭ» заполняются автоматически. Поле для служебного использования «Резерв-1» не заполняется.

*При проведении ЕГЭ в ППЭ с использованием ЭМ ЕГЭ на бумажных носителях также заполняются поля «Код региона», «Код ППЭ», автоматически заполняются только поля «Код предмета», «Название предмета», «Дата проведения ЕГЭ».*

Таблица 1. Указание по заполнению участником экзамена полей верхней части бланка регистрации

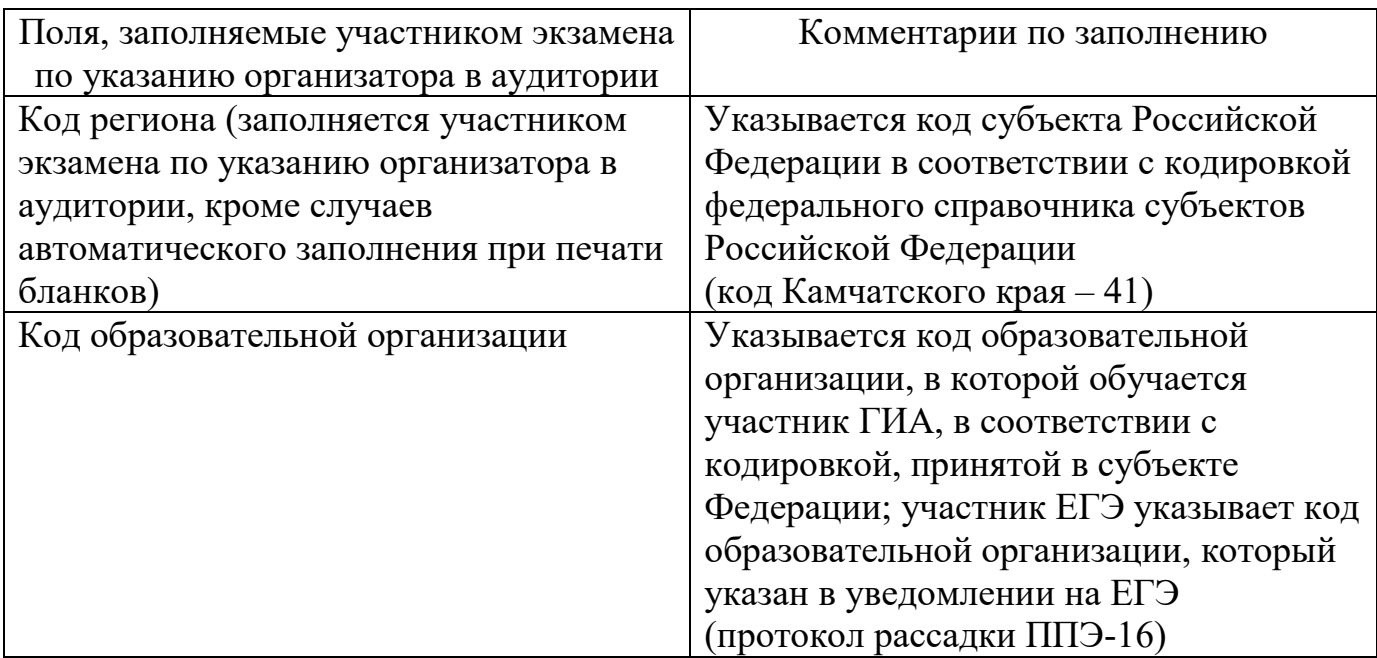

![](_page_12_Picture_206.jpeg)

![](_page_12_Picture_207.jpeg)

## **Таблица 2. Названия и коды предметов**

Поля средней части бланка регистрации «Сведения об участнике» (рис. 3) заполняются участником экзамена самостоятельно (см. Таблицу 3) в соответствии с документом, удостоверяющим личность.

![](_page_12_Picture_208.jpeg)

![](_page_13_Picture_175.jpeg)

![](_page_13_Picture_176.jpeg)

В средней части бланка регистрации расположены (рис. 4.1, рис. 4.2, рис. 4.3): краткая памятка о порядке проведения ЕГЭ;

краткая инструкция по определению целостности и качества печати индивидуального комплекта участника экзамена

ИЛИ

 $\overline{a}$ 

краткая инструкция по определению качества печати бланка регистрации (при проведении ЕГЭ по иностранным языкам (устная часть), КЕГЭ);

порядок действий по окончании выполнения работы (при проведении КЕГЭ).

Также в средней части бланка регистрации расположены:

поле для подписи участника экзамена об ознакомлении с порядком проведения ЕГЭ;

поле для внесения контрольной суммы, заполнение которого является подтверждением участником экзамена факта, что все ответы на задания КИМ для проведения ЕГЭ по информатике зафиксированы станцией КЕГЭ полностью и без искажений (поле заполняется только при проведении КЕГЭ, на остальных экзаменах не используется) (рис. 4.3);

поле для подписи ответственного организатора о соответствии контрольной суммы на станции КЕГЭ и бланке регистрации (поле заполняется только при проведении КЕГЭ, на остальных экзаменах не используется) (рис. 4.3).

<sup>1</sup> В случае предоставления паспорта гражданина Российской Федерации

<sup>2</sup> В случае предоставления другого документа, удостоверяющего личность.

![](_page_14_Picture_43.jpeg)

- 
- выполнять экзаменационную работу несамостоятельно, общаться с другими участниками экзамена;<br>— иметь при себе средства связи, фото-, аудио- и видеоаппаратуру, электронно-вычислительную технику, справочные материалы, письменные заметки и иные средства хранения и передачи информации;
- выносить из аудиторий и ППЭ черновики, экзаменационные материалы на бумажном и (или) электронном носителях;
- фотографировать экзаменационные материалы, черновики;
- выходить из аудитории и перемещаться по ППЭ без сопровождения организатора.

#### ДО НАЧАЛА РАБОТЫ ПРОВЕРЬТЕ:

- отсутствие дефектов печати в бланке регистрации (в том числе в штрихкодах). Если обнаружили брак, обратитесь к организатору за другим бланком регистрации.

![](_page_14_Picture_44.jpeg)

*Рис. 4.2. Средняя часть бланка регистрации ЕГЭ по иностранным языкам (устная часть)*

![](_page_15_Picture_96.jpeg)

*Рис. 4.3. Средняя часть бланка регистрации КЕГЭ*

После окончания заполнения бланка регистрации, ознакомления с краткой инструкцией по порядку проведения ЕГЭ («Запрещается…») и выполнения всех пунктов краткой инструкции по определению целостности и качества печати индивидуального комплекта участника экзамена («До начала работы с бланками ответов проверьте…», «До начала работы проверьте…») участник экзамена ставит свою подпись в специально отведенном поле.

**ВАЖНО!!!** В случае если участник экзамена отказывается ставить личную подпись в бланке регистрации, организатор в аудитории ставит свою подпись в поле «Подпись участника строго внутри окошка».

Поля для служебного использования «Резерв-2» и «Служебная отметка» не заполняются (рис. 5).

![](_page_15_Picture_97.jpeg)

*Рис. 5. Поля для служебного использования*

В случае если участник экзамена удален из ППЭ в связи с нарушением им Порядка или не завершил экзамен по объективным причинам, заполнение полей нижней части бланка регистрации организатором в аудитории ОБЯЗАТЕЛЬНО.

Организатор в аудитории ставит отметку «X» в поле «Удален из ППЭ в связи с нарушением порядка проведения ГИА» или «Не завершил экзамен по объективным причинам» и заверяет указанную отметку своей подписью в специально отведенном поле «Подпись ответственного организатора строго внутри окошка» (рис. 6)

**ВАЖНО!!!** Одновременно два поля НЕ ЗАПОЛНЯЮТСЯ. Отметка ставится либо в поле «Удален из ППЭ в связи с нарушением порядка проведения ГИА», либо «Не завершил экзамен по объективным причинам».

![](_page_16_Figure_0.jpeg)

*Рис. 6. Поле для отметок организатора в аудитории о фактах удаления участника экзамена из ППЭ либо о незавершении экзамена по объективным причинам*

В случае обнаружения ошибочного заполнения полей бланка регистрации организаторы в аудитории дают указание участнику экзамена внести соответствующие исправления.

#### **Исправления могут быть выполнены следующими способами:**

запись новых символов (цифр, букв) более жирным шрифтом поверх ранее написанных символов (цифр, букв);

зачеркивание ранее написанных символов (цифр, букв) и заполнение свободных клеточек справа новыми символами (цифрами, буквами). Данный способ возможен только при наличии достаточного количества оставшихся свободных клеточек.

## <span id="page-17-0"></span>**1.2.4. Заполнение бланка ответов №1**

![](_page_17_Picture_13.jpeg)

*Рис. 7.1. Бланк ответов № 1*

![](_page_18_Picture_17.jpeg)

*Рис 7.2. Бланк ответов № 1 по литературе*

Бланк ответов № 1 предназначен для записи ответов на задания КИМ для

проведения ЕГЭ с кратким ответом.

![](_page_19_Picture_93.jpeg)

*Рис. 8. Верхняя часть бланка ответов № 1*

В верхней части бланка ответов № 1 (рис. 8) поля «Код региона», «Код предмета», «Название предмета» заполняются автоматически Служебное поле «Резерв-4» не заполняется. Участник экзамена ставит свою подпись строго внутри окошка.

*При проведении ЕГЭ в ППЭ с использованием ЭМ ЕГЭ на бумажных носителях поле «Код региона» заполняется участником экзамена. Автоматически заполняются только поля «Код предмета», «Название предмета».*

![](_page_19_Figure_5.jpeg)

*Рис. 9.1. Средняя часть бланка ответов № 1*

![](_page_20_Figure_0.jpeg)

Результаты выполнения заданий с КРАТКИМ ОТВЕТОМ

*9.2. Средняя часть бланка ответов № 1 по литературе*

В средней части бланка ответов № 1 (рис. 9.1, 9.2) краткий ответ записывается справа от номера задания в поле ответов «Результаты выполнения заданий с кратким ответом», **начиная с первой позиции (клеточки).**

Ответ на задание КИМ для проведения ЕГЭ с кратким ответом нужно записать **в той форме, которая требуется в инструкции к данному заданию** (или группе заданий), размещенной в КИМ для проведения ЕГЭ перед соответствующим заданием или группой заданий.

Не разрешается использовать при записи ответа на задания КИМ для проведения ЕГЭ с кратким ответом никакие иные символы, кроме символов кириллицы, латиницы, арабских цифр, запятой и знака «дефис» («минус»), диакритических знаков, образцы которых даны в верхней части бланка.

Краткий ответ на задания КИМ для проведения ЕГЭ, в соответствии с инструкцией к заданию, может быть записан только в виде:

одной цифры;

целого числа (возможно использование знака «минус»);

конечной десятичной дроби (возможно использование знака «минус»); последовательности символов, состоящей из букв и (или) цифр, при этом оставлять

пустые клеточки (пробел) между буквами или цифрами указанной последовательности, запрещено;

слова или словосочетания (нескольких слов).

Каждая цифра, буква, запятая или знак «минус» (если число отрицательное) записывается в отдельную клеточку строго по образцу из верхней части бланка ответов № 1.

Поля для ответов на задания № 4-5, № 9-11 в бланке ответов № 1 по литературе (рис. 9.2) не заполняются. Эти задания выполняются на бланке ответов № 2.

**ВАЖНО!!!** Если в ответе больше 17 символов (количество клеточек в поле для записи ответов на задания с кратким ответом), то ответ записывается в отведенном для него месте, не обращая внимания на разбиение этого поля на клеточки. Ответ должен быть написан разборчиво, более узкими символами в одну строчку, с использованием всей длины отведенного под него поля. Символы в ответе не должны соприкасаться друг с другом. Термин следует писать полностью. ЛЮБЫЕ СОКРАЩЕНИЯ ЗАПРЕЩЕНЫ.

Если кратким ответом должно быть слово, пропущенное в тексте задания, то это слово нужно писать в той форме (род, число, падеж и т.п.), в которой оно должно стоять в тексте задания.

Если в инструкции к заданию ответ требуется дать в виде целого числа, то получившуюся в ответе дробь следует округлить до целого числа по правилам округления (*например: 2,3 округляется до 2; 2,5 – до 3; 2,7 – до 3*). Если в инструкции к заданию отдельно не указано, что ответ на задание необходимо округлить, то его следует записать в виде конечной десятичной дроби. В ответе, записанном в виде десятичной дроби, в качестве разделителя следует указывать запятую.

Запрещается записывать ответ в виде простой дроби, математического выражения или формулы. В ответе не указываются названия единиц измерения (градусы, проценты, метры, тонны и т.д.), так как они не будут учитываться при оценивании. Недопустимы заголовки или комментарии к ответу.

В случае если ответ на задание требуется записать в виде последовательности цифр (чисел) или букв, то ответ в поле бланка ответа № 1 необходимо записать в соответствии с инструкцией к заданию: в виде последовательности цифр (чисел) или букв, без каких- либо разделительных символов, в том числе пробелов, т.е. нельзя оставлять пустые клеточки, запятые и другие разделительные символы между цифрами (числами) или буквами) последовательности. При оценивании кратких ответов на задания, где ответом является последовательность символов, порядок следования символов последовательности влияет на оценивание такого ответа. При этом разделительные символы, в том числе пробелы, запятые и пр. будут игнорироваться. Например, ответы «14,5», «14-5», «14 5» и т.п. будут равноценны ответу «145», и будут оценены одинаково.

В нижней части бланка ответов № 1 предусмотрены поля для записи исправленных ответов на задания с кратким ответом взамен ошибочно записанных (рис. 12).

![](_page_21_Figure_7.jpeg)

*Рис. 10. Нижняя часть бланка ответов № 1 (поле замены ошибочных ответов на задания с кратким ответом)*

Для замены ответа, внесенного в бланк ответов № 1, нужно в поле «Замена ошибочных ответов на задания с КРАТКИМ ОТВЕТОМ» указать номер задания (две первых клеточки перед знаком тире), ответ на который следует исправить. Номера заданий от 1 до 9 необходимо указывать, начиная с первой клетки (например, 1, 2, 3 …), вторая клетка остается незаполненной. В поле для исправленного ответа (17 клеточек после знака тире) записать новое значение верного ответа на указанное

задание.

**ВАЖНО!!!** В случае если в поле замены ошибочных ответов на задания с кратким ответом будет заполнено поле для номера задания, **а новый ответ не внесен**, то для оценивания будет использоваться пустой ответ (т.е. **задание будет засчитано невыполненным**). Поэтому в случае неправильного указания номера задания в области замены ошибочных ответов, ошибочно проставленный номер задания СЛЕДУЕТ ЗАЧЕРКНУТЬ.

Ответственный организатор в аудитории по окончании выполнения экзаменационной работы участником экзамена **должен проверить заполнение бланка ответов № 1** данного участника экзамена на наличие замены ошибочных ответов на задания с кратким ответом. В случае если участник экзамена осуществлял во время выполнения экзаменационной работы замену ошибочных ответов, организатору необходимо **посчитать** количество замен ошибочных ответов и в поле «Количество заполненных полей «Замена ошибочных ответов» **поставить** соответствующее цифровое значение, а также поставить подпись в специально отведенном поле «Подпись ответственного организатора строго внутри окошка».

В случае если участник экзамена не использовал поле «Замена ошибочных ответов на задания с КРАТКИМ ОТВЕТОМ», организатор в поле «Количество заполненных полей

«Замена ошибочных ответов» ставит «Х» и подпись в специально отведенном поле

«Подпись ответственного организатора строго внутри окошка» (рис. 11).

![](_page_22_Picture_100.jpeg)

*Рис. 11. Нижняя часть бланка ответов № 1 (поле для заполнения организатором в аудитории)*

## **1.2.5. Заполнение бланка ответов № 2**

<span id="page-23-0"></span>![](_page_23_Figure_1.jpeg)

*Рис. 12. Бланк ответов № 2 (лист 1)*

![](_page_24_Figure_0.jpeg)

*Рис. 13. Бланк ответов № 2 (лист 2)*

![](_page_25_Figure_0.jpeg)

*Рис. 14. Бланк ответов № 2 по китайскому языку (лист 1)*

![](_page_26_Figure_0.jpeg)

*Рис.15. Бланк ответов № 2 по китайскому языку (лист 2)*

Бланк ответов № 2 (лист 1 и лист 2) предназначен для записи ответов на задания КИМ для проведения ЕГЭ с развернутым ответом (**строго в соответствии с требованиями инструкции к КИМ для проведения ЕГЭ и к отдельным заданиям КИМ**).

**ВАЖНО!!!** На ЕГЭ по иностранным языкам участники экзамена **при записи развернутых ответов** должны использовать диакритические знаки в соответствии с правилами орфографии соответствующего иностранного языка, правильность их использования будет учитываться при оценивании ответа.

Бланк ответов № 2 (лист 1 и лист 2) по китайскому языку (рис. 14 и рис. 15) предназначен для записи ответов на задания КИМ для проведения ЕГЭ с развернутым ответом по китайскому языку (строго в соответствии с требованиями инструкции к КИМ для проведения ЕГЭ и к отдельным заданиям КИМ). Каждый иероглифический знак и каждый знак препинания следует писать внутри отдельной клетки в поле ответов бланка ответов № 2 (дополнительного бланка ответов № 2) (рис. 16).

![](_page_27_Picture_3.jpeg)

*Рис.16. Образец написания иероглифических знаков*

Записи в лист 1 и лист 2 бланка ответов № 2 делаются в следующей последовательности: сначала заполняется лист 1, затем заполняется лист 2. Записи делаются строго на лицевой стороне, оборотная сторона листов бланка ответов  $N_2$  2 НЕ ЗАПОЛНЯЕТСЯ!!!

При недостатке места для ответов на бланке ответов № 2 (лист 1 и лист 2) участник экзамена должен попросить дополнительный бланк ответов № 2. В случае заполнения дополнительного бланка ответов № 2 при незаполненных листах (листа 1 и/или листа 2) основного бланка ответов № 2 ответы, внесенные в дополнительный бланк ответов № 2, НЕ ОЦЕНИВАЮТСЯ.

Запрещается делать какие-либо записи и пометки, не относящиеся к ответам на задания, в том числе содержащие информацию о персональных данных участника экзамена. При наличии указанных записей и пометок ответы, внесенные в бланки, НЕ ПРОВЕРЯЮТСЯ.

Поля верхней части бланка ответов № 2 («Код региона», «Код предмета» и «Название предмета») заполняются автоматически в соответствии с информацией, внесенной в бланк регистрации и бланк ответов № 1. В лист 1 бланка ответов № 2 автоматически вносится цифровое значение горизонтального штрихкода листа 2 бланка ответов № 2. Поле «Резерв-5» не заполняется.

При проведении ЕГЭ в ППЭ с использованием ЭМ ЕГЭ на бумажных носителях поле «Код региона» заполняется участником экзамена. Автоматически заполняются только поля «Код предмета», «Название предмета».

Поле «Дополнительный бланк ответов № 2» в листе 2 бланка ответов № 2 заполняет организатор в аудитории только при выдаче дополнительного бланка ответов № 2, вписывая в это поле цифровое значение штрихкода дополнительного бланка ответов № 2 (расположенное под штрихкодом бланка), который выдается участнику экзамена. Если дополнительный бланк ответов № 2 не выдавался, то поле «Дополнительный бланк ответов № 2» остается пустым. Поле «Резерв-6» не заполняется. Если область ответов бланка ответов № 2 (лист 1 и лист 2) и дополнительных бланков ответов № 2 содержит незаполненные области, то

организаторы погашают их только на лицевой стороне бланка следующим образом:  $\langle \langle Z \rangle \rangle^3$ .

 $\overline{a}$ 

<sup>&</sup>lt;sup>3</sup> Как правило, знак «Z» свидетельствует о том, что участник экзамена завершил свою экзаменационную работу и не будет возвращаться к оформлению своих ответов на соответствующих бланках (продолжению оформления ответов). Указанный знак проставляется на последнем листе соответствующего бланка ответов. Например, участник экзамена выполнил все задания с развернутым ответом (или посильные ему задания), оформил ответы на задания с развернутым ответом на бланке ответов № 2 (лист 1) и бланке ответов № 2 (лист 2), дополнительные бланки ответов не запрашивал и, соответственно, не использовал их, таким образом, знак «Z» ставится на бланке ответов № 2 (лист 2) в области указанного бланка, оставшейся незаполненной участником экзамена. Знак «Z» в данном случае на бланке ответов № 2 (лист 1) не ставится, даже если на бланке ответов № 2 (лист 1) имеется небольшая незаполненная область.

### <span id="page-29-0"></span>**1.2.6. Заполнение дополнительного бланка ответов № 2**

![](_page_29_Figure_1.jpeg)

*Рис. 17. Дополнительный бланк ответов № 2*

![](_page_30_Figure_0.jpeg)

*Рис. 18. Дополнительный бланк ответов № 2 по китайскому языку*

Дополнительный бланк ответов № 2 (рис. 17, рис. 18) выдается организатором в аудитории по просьбе участника экзамена в случае, если места на бланке ответов № 2 (лист 1 и лист 2) для записи развернутых ответов недостаточно.

Запрещается делать какие-либо записи и пометки, не относящиеся к ответам на задания, в том числе содержащие информацию о персональных данных участника экзамена. При наличии указанных записей и пометок ответы, внесенные в бланки, НЕ ПРОВЕРЯЮТСЯ.

В верхней части бланка поле «Код региона» заполняется автоматически, поля «Код предмета» и «Название предмета») заполняются участником экзамена и должны полностью соответствовать информации, указанной в бланке ответов № 2.

При проведении ЕГЭ в ППЭ с использованием ЭМ ЕГЭ на бумажных носителях заполняются поля «Код региона», «Код предмета», «Название предмета».

Поле «Дополнительный бланк ответов № 2» заполняется организатором в аудитории только при выдаче следующего дополнительного бланка ответов № 2, если участнику экзамена не хватило места на ранее выданных дополнительных бланках ответов № 2. В этом случае организатор в аудитории вносит в это поле цифровое значение штрихкода следующего дополнительного бланка ответов № 2 (расположенное под штрихкодом бланка), который выдает участнику экзамена для заполнения. Если дополнительный бланк ответов № 2 не выдавался, то поле «Дополнительный бланк ответов № 2» остается пустым.

В поле «Лист» организатор в аудитории при выдаче дополнительного бланка ответов № 2 вносит порядковый номер листа работы участника экзамена, начиная с цифры 3. Поле «Резерв-6» не заполняется.

При заполнении дополнительного бланка ответов № 2 по китайскому языку (рис. 19) каждый иероглифический знак и каждый знак препинания следует писать внутри отдельной клетки области ответов.

Ответы, внесенные в каждый следующий дополнительный бланк ответов № 2, оцениваются только при наличии полностью заполненного предыдущего дополнительного бланка ответов № 2.

Если дополнительный бланк ответов № 2 содержит незаполненные области (за исключением регистрационных полей), то организаторы погашают их только на лицевой стороне бланка следующим образом: «Z».

## <span id="page-32-0"></span>**Правила заполнения бланков государственной итоговой аттестации по образовательным программам среднего общего образования в форме государственного выпускного экзамена в 2024 году Перечень условных обозначений и сокращений**

![](_page_32_Picture_142.jpeg)

#### **2. Бланки ГВЭ**

<span id="page-33-0"></span>В целях обеспечения единых условий для всех участников ГВЭ при проведении и обработке результатов ГВЭ используются унифицированные бланки ГВЭ.

При заполнении бланков ГВЭ необходимо точно соблюдать настоящие правила, поскольку информация, внесенная в бланки, сканируется и обрабатывается с использованием специальных аппаратно-программных средств.

#### <span id="page-33-1"></span>**2.1. Описание бланков ГВЭ**

#### **2.1.1. Бланк регистрации**

<span id="page-33-2"></span>Бланк является односторонней машиночитаемой формой и состоит из трех частей – верхней, средней и нижней. На бланке регистрации расположены реперные метки.

В верхней части бланка регистрации расположена надпись «Государственный выпускной экзамен – 2024» и название бланка «Бланк регистрации».

Здесь же расположены: вертикальный штрихкод, горизонтальный штрихкод и его цифровое значение.

В этой же части бланка регистрации даны образцы написания букв, цифр и символов, используемых для заполнения участником ГВЭ полей бланка регистрации:

код региона; код образовательной организации; номер и буква класса; код ППЭ; номер аудитории;

дата проведения ГВЭ;

код предмета;

название предмета;

номер варианта;

код работы.

В средней части бланка регистрации расположены поля для внесения следующих сведений об участнике ГВЭ:

фамилия, имя, отчество (последнее – при наличии);

серия и номер документа, удостоверяющего личность.

В средней части бланка регистрации также расположены:

краткая инструкция по работе с бланками ГВЭ;

поле для подписи участника экзамена об ознакомлении с Порядком.

В нижней части бланка регистрации расположены поля для служебного использования (поля «Резерв-1» «Резерв-2» «Резерв-3»), поля, заполняемые ответственным организатором в аудитории ППЭ в случаях, если участник ГВЭ удален из ППЭ в связи с нарушением Порядка или не завершил экзамен по объективным причинам, а также поле для подписи ответственного организатора в аудитории ППЭ.

#### **2.1.2. Бланк ответов**

<span id="page-33-3"></span>Бланк ответов является односторонней машиночитаемой формой и состоит из двух частей – верхней и нижней. На бланке ответов расположены реперные метки.

В верхней части лицевой стороны бланка ответов расположена надпись «Государственный выпускной экзамен – 2024» и название бланка «Бланк ответов».

Здесь же расположены: вертикальный штрихкод, горизонтальный штрихкод и

его цифровое значение.

В этой части бланка ответов находятся поля для внесения информации: код региона; код предмета; название предмета; поле для нумерации листов бланков ответов; номер варианта; код работы; поле для служебного использования «Резерв-4».

Поле для записи ответов на задания КИМ для проведения ГВЭ располагается в нижней части бланка ответов и разлиновано пунктирными линиями «в клеточку».

В нижней части бланка ответов содержится указание для участников ГВЭ «При недостатке места для записи попросите дополнительный бланк ответов».

**Оборотная сторона бланка ответов не заполняется.**

#### **2.1.3. Дополнительный бланк ответов**

<span id="page-34-0"></span>Бланк является односторонней машиночитаемой формой и состоит из двух частей – верхней и нижней.

В верхней части дополнительного бланка ответов расположена надпись «Государственный выпускной экзамен – 2024» и название «Дополнительный бланк ответов».

Здесь же расположены: вертикальный штрихкод, горизонтальный штрихкод и его цифровое значение.

В этой части дополнительного бланка ответов находятся поля для внесения информации:

код региона;

код предмета;

название предмета;

поле для нумерации листов дополнительного бланка ответов;

номер варианта;

код работы;

поле для служебного использования «Резерв-5».

В дополнительном бланке ответов указано «Данный бланк использовать только после заполнения основного бланка ответов».

Поле для записи ответов на задания КИМ для проведения ГВЭ располагается в нижней части лицевой стороны дополнительного бланка ответов и разлиновано пунктирными линиями «в клеточку».

В нижней части дополнительного бланка ответов содержится указание «При недостатке места для записи попросите дополнительный бланк ответов».

Оборотная сторона одностороннего дополнительного бланка ответов не заполняется.

### <span id="page-35-0"></span>**2.2. Правила заполнения бланков ГВЭ**

#### **2.2.1. Общая часть**

<span id="page-35-1"></span>Участники ГВЭ выполняют экзаменационные работы на бланках ГВЭ, правила заполнения которых приведены ниже.

При заполнении бланков ГВЭ необходимо точно соблюдать настоящие правила, так как информация, внесенная в бланки, сканируется и обрабатывается с использованием специальных аппаратно-программных средств.

В случае нехватки места для записи ответов на задания КИМ для проведения ГВЭ в бланке ответов по просьбе участника ГВЭ организатор в аудитории выдает ему дополнительный бланк ответов. При этом организатор фиксирует связь номеров бланков ГВЭ и дополнительного бланка ответов в специальном поле дополнительного бланка ответов.

#### **2.2.2. Основные правила заполнения бланков ГВЭ**

<span id="page-35-2"></span>Все бланки ГВЭ заполняются гелевой или капиллярной ручкой с чернилами черного цвета. Участник ГВЭ должен изображать каждую цифру и букву во всех заполняемых полях бланка регистрации, бланка ответов, дополнительного бланка ответов, тщательно копируя образец ее написания из строки с образцами написания символов, расположенными в верхней части бланка регистрации. Небрежное написание символов может привести к тому, что при автоматизированной обработке символ может быть распознан неправильно.

Каждое поле в бланках заполняется, начиная с первой позиции (в том числе и поля для занесения фамилии, имени и отчества (последнее – при наличии) участника ГВЭ, реквизитов документа, удостоверяющего его личность).

Если участник не имеет информации для заполнения какого-то конкретного поля, он должен оставить это поле пустым (не делать прочерков).

При записи ответов необходимо строго следовать инструкциям по выполнению работы (к группе заданий, отдельным заданиям), указанным в КИМ ГВЭ.

На бланке ответов, дополнительном бланке ответов не должно быть пометок, содержащих информацию о личности участника ГВЭ.

Категорически запрещается:

делать в полях бланков ГВЭ, вне полей бланков ГВЭ или в полях, заполненных типографским способом, какие-либо записи и (или) пометки, не относящиеся к содержанию полей бланков ГВЭ;

использовать для заполнения бланков ГВЭ цветные ручки вместо гелевой или капиллярной ручки с чернилами черного цвета, карандаш, средства для исправления внесенной в бланки ГВЭ информации (корректирующую жидкость, «ластик» и др.).

# <span id="page-36-0"></span>**2.2.3. Заполнение бланка регистрации**

![](_page_36_Picture_16.jpeg)

*Рис. 1 Бланк регистрации*

По указанию ответственного организатора в аудитории участники ГВЭ приступают к заполнению верхней части бланка регистрации (рис. 2).

![](_page_37_Picture_1.jpeg)

*Рис. 2. Верхняя часть бланка регистрации*

Участниками ГВЭ заполняются следующие поля верхней части бланка регистрации (см. Таблицу 1):

код региона; код образовательной организации; номер и буква класса; код ППЭ; номер аудитории; дата проведения ГВЭ; код предмета; название предмета; номер варианта. Поле «Код работы» заполняется автоматически.

#### **Таблица 1. Указание по заполнению участником ГВЭ полей верхней части бланка регистрации**

![](_page_37_Picture_148.jpeg)

![](_page_38_Picture_129.jpeg)

#### **Таблица 2. Названия и коды предметов**

![](_page_38_Picture_130.jpeg)

Поля средней части бланка регистрации «Сведения об участнике» (рис. 3) заполняются участником ГВЭ самостоятельно (см. Таблицу 3).

![](_page_38_Figure_4.jpeg)

*Рис. 3. Сведения об участнике*

### **Таблица 3. Указания по заполнению полей «Сведения об участнике»**

![](_page_38_Picture_131.jpeg)

![](_page_39_Picture_127.jpeg)

В средней части бланка регистрации расположена краткая инструкция по работе с бланками ГВЭ и поле для подписи участника ГВЭ (рис. 4).

ПРИЗАПОЛНЕНИИ БЛАНКОВ:

⊠ Убедитесь в том, что КОД РАБОТЫ в БЛАНКЕ РЕГИСТРАЦИИ и БЛАНКЕ ОТВЕТОВ совпадает.

⊠ В случае несовпадения КОДА РАБОТЫ обратитесь к организатору в аудитории и получите другой комплект бланков.

⊠ Заполните поле НОМЕР ВАРИАНТА на БЛАНКЕ РЕГИСТРАЦИИ и БЛАНКЕ ОТВЕТОВ.

⊠ Пишите аккуратно и разборчиво, соблюдая разметку страницы БЛАНКА ОТВЕТОВ.

![](_page_39_Picture_128.jpeg)

*Рис. 4. Краткая инструкция по работе с бланками ГВЭ*

После окончания заполнения бланка регистрации, ознакомления с краткой инструкцией по работе с бланками ГВЭ («При заполнении бланков: …») и выполнения всех пунктов краткой инструкции по работе с бланками ГВЭ, размещенной на бланке регистрации, участник ГВЭ ставит свою подпись в специально отведенном поле.

Поля для служебного использования «Резерв-1», «Резерв-2», «Резерв-3» не заполняются (рис. 5).

 $\overline{a}$ 

<sup>4</sup> В случае предоставления паспорта гражданина Российской Федерации

<sup>5</sup> В случае предоставления другого документа, удостоверяющего личность.

![](_page_40_Picture_77.jpeg)

*Рис. 5 Поля для служебного использования*

В случае если участник ГВЭ удален из ППЭ в связи с нарушением Порядка или не завершил экзамен по объективным причинам, заполнение полей нижней части бланка регистрации организатором в аудитории ОБЯЗАТЕЛЬНО.

Организатор в аудитории ставит отметку «X» в поле «Удален из ППЭ в связи с нарушением порядка проведения ГИА» или «Не завершил экзамен по объективным причинам» и заверяет указанную отметку своей подписью в специально отведенном поле «Подпись ответственного организатора строго внутри окошка» (рис. 6).

ЗАПОЛНЯЕТСЯ ОТВЕТСТВЕННЫМ ОРГАНИЗАТОРОМ В АУДИТОРИИ:

![](_page_40_Figure_5.jpeg)

*Рис. 6. Поле для отметок организатора в аудитории*

В случае обнаружения ошибочного заполнения полей бланка регистрации организаторы в аудитории дают указание участнику ГВЭ внести соответствующие исправления.

Исправления могут быть выполнены следующими способами:

запись новых символов (цифр, букв) более жирным шрифтом поверх ранее написанных символов (цифр, букв);

зачеркивание ранее написанных символов (цифр, букв) и заполнение свободных клеточек справа новыми символами (цифрами, буквами). Данный способ возможен только при наличии достаточного количества оставшихся свободных клеточек.

## <span id="page-41-0"></span>**2.2.4. Заполнение бланка ответов**

![](_page_41_Picture_21.jpeg)

При недостатке места для записи попросите дополнительный бланк ответов

 $\blacksquare$ 

*Рис. 7. Бланка ответов*

٣Į

Бланк ответов (рис. 7) предназначен для записи ответов на задания КИМ для проведения ГВЭ.

Информация для заполнения полей верхней части бланка ответов («Код региона», «Код предмета», «Название предмета» и «Номер варианта») должна соответствовать информации, внесенной в бланк регистрации.

Поле «Резерв-4» не заполняется.

 $\overline{a}$ 

Поля «Код работы», «Лист №» заполняются автоматически.

В случае нехватки места для записи ответов на задания КИМ для проведения ГВЭ в бланке ответов по просьбе участника ГВЭ организатор в аудитории выдает ему дополнительный бланк ответов. При этом организатор фиксирует связь номеров бланков ГВЭ и дополнительного бланка ответов в специальном поле дополнительного бланка ответов.

Если бланк ответов содержит незаполненные области (за исключением регистрационных полей), то организаторы погашают их следующим образом: «Z» $^6$ .

 $^6$  Как правило, знак «Z» свидетельствует о том, что участник ГВЭ завершил свою экзаменационную работу и не будет возвращаться к оформлению своих ответов на соответствующих бланках (продолжению оформления ответов). Указанный знак проставляется на последнем листе соответствующего бланка ответов. Например, участник ГВЭ выполнил все задания с развернутым ответом (или посильные ему задания), оформил ответы на задания с развернутым ответом на бланке ответов, дополнительный бланк ответов не запрашивал и, соответственно, не использовал его, таким образом, знак «Z» ставится бланке ответов в области указанного бланка, оставшейся незаполненной участником ГВЭ.

## <span id="page-43-0"></span>**2.2.5. Заполнение дополнительного бланка ответов**

![](_page_43_Picture_16.jpeg)

*Рис. 8. Дополнительный бланк ответов*

Дополнительный бланк ответов (рис. 8) выдается организатором в аудитории по просьбе участника ГВЭ в случае нехватки места для записи ответов на задания КИМ для проведения ГВЭ в бланке ответов.

Информация для заполнения полей верхней части дополнительного бланка ответов («Код региона», «Код предмета», «Название предмета», «Номер варианта» и «Код работы») переносится с соответствующих полей бланка регистрации. Поле «Код работы» заполняет организатор в аудитории при выдаче дополнительного бланка ответов.

В поле «Лист №» при выдаче дополнительного бланка ответов организатор в аудитории вносит порядковый номер листа работы участника ГВЭ (при этом листом № 1 является основной бланк ответов, который участник ГВЭ получил в составе индивидуального комплекта).

Поле «Резерв-5» не заполняется.

Ответы, внесенные в каждый следующий дополнительный бланк ответов, оцениваются только в случае полностью заполненного предыдущего дополнительного бланка ответов.

Если дополнительный бланк ответов содержит незаполненные области (за исключением регистрационных полей), то организаторы в аудитории погашают их следующим образом: «Z».